Bedienungsanleitung Wildkamera Spion Weitwinkel  $1$ 

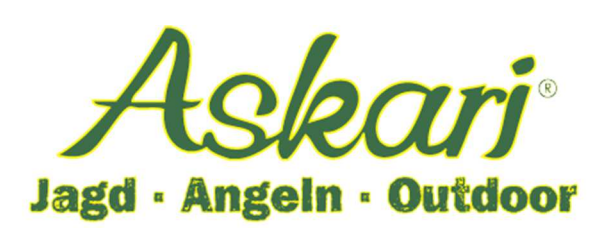

# **Bedienungsanleitung – 147668 Wildkamera Spion Weitwinkel**

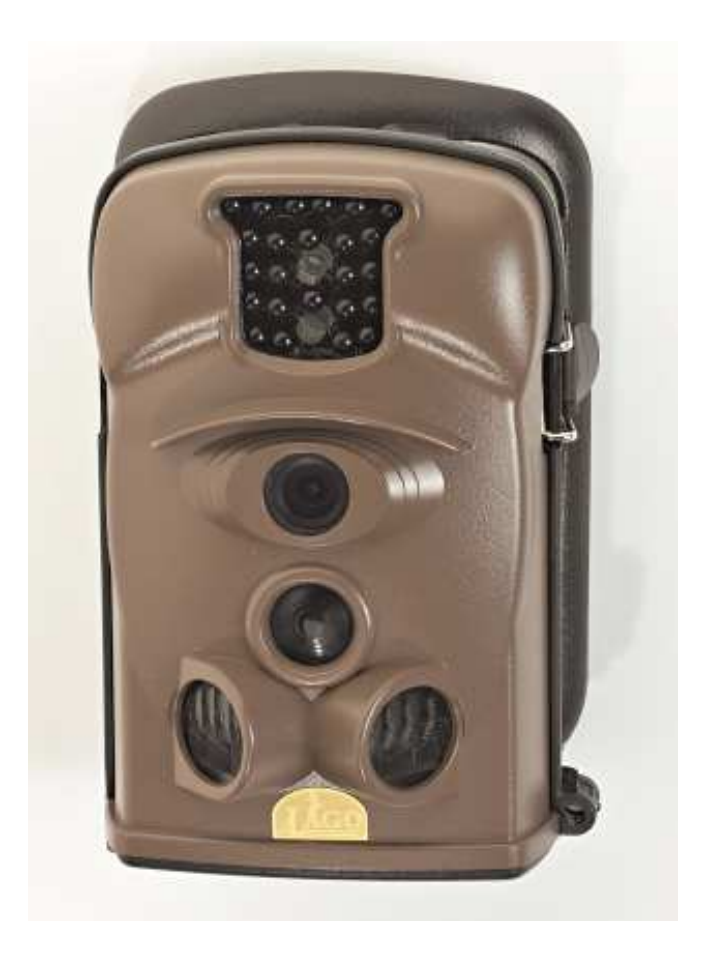

## **Einführung/Anwendungsbereich**

Die IL Lago 12 Megapixel Wildkamera Spion ist eine hochwertige Wildkamera welche im Revier behilflich ist Wild zu bestätigen. Die Wildkamera zeichnet Fotos und oder Videos auf und speichert diese auf SD Speicherkarte. Ausgestattet mit drei passiven Infrarot Bewegungssensoren (PIR) reagiert die Wildkamera auf Bewegungen. Bevor Sie Revieraufnahmen mit dieser Kamera machen, fertigen Sie zunächst einige Probeaufnahmen zu Hause an.

## **Die Kamera verfügt über folgende Ausstattungsmerkmale:**

- 12 Megapixel
- Weitwinkelobjektiv
- 11 Sprachen zur Auswahl
- Am Tag Fotos und Videos in Farbe, in der Nacht schwarz/weiß
- minimaler Stromverbrauch im Stand By Modus
	- (Standby Zeit ohne Aufnahmen ca. 6 Monate mit 8 Stück AA Batterien)
- 3 passive Infrarot Bewegungssensoren mit blitzschneller Reaktionszeit (1 Sekunde) und größtmöglichen Sensorenwinkel
- Temperatureinsatzbereich von ca. minus 30 bis plus 40 Grad Celsius
- Kompakte Abmessungen von ca. 140x80x60 mm
- Gewicht: ca. 240g ohne Batterien.
- Datums und Uhrzeitstempel auf jedem Foto
- Passwortschutz bei Bedarf
- Integrierter Farbmonitor zur Sofortansicht ca.45x35 mm

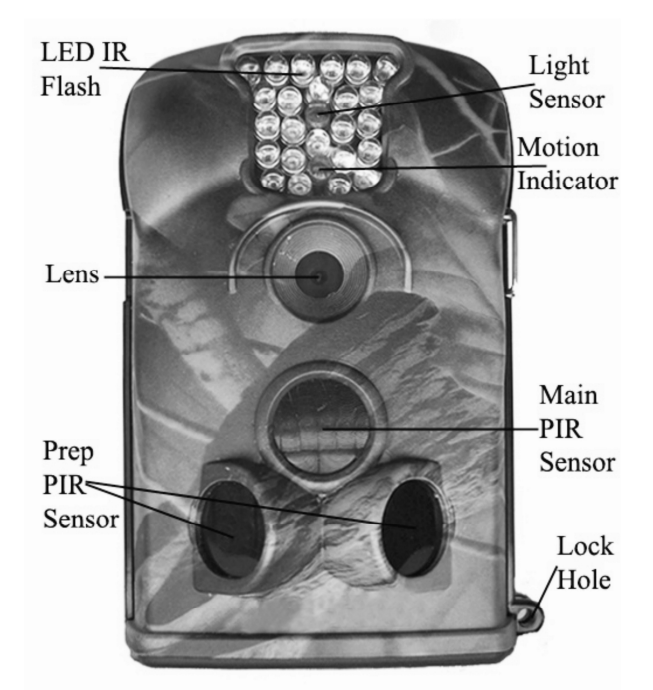

Kamera Frontansicht

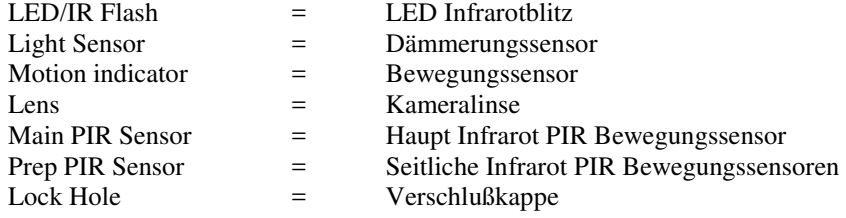

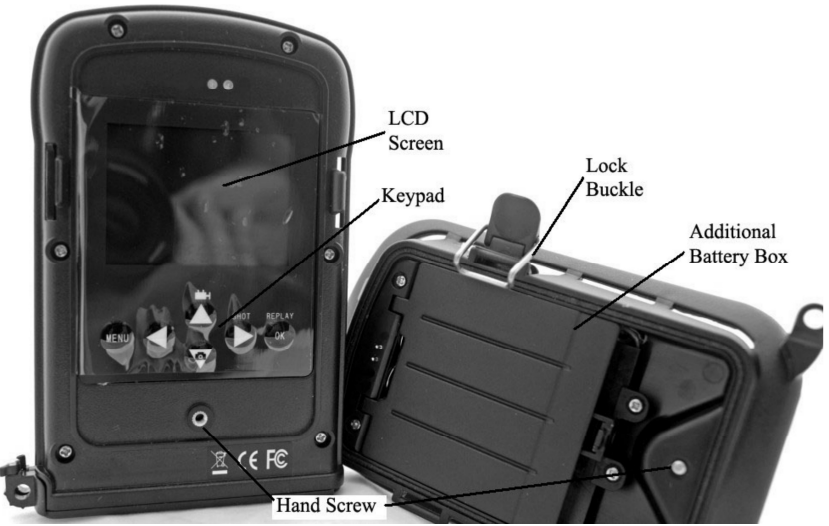

Kamera Rückseite mit Batteriezusatzfach/Kamerahalterung

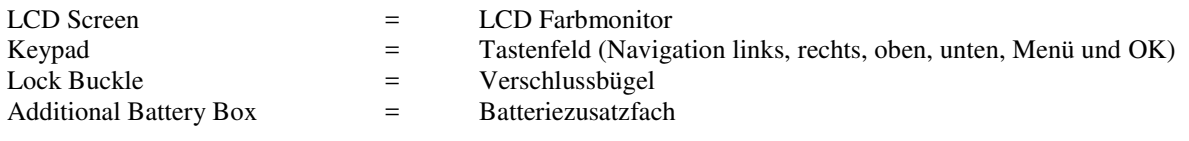

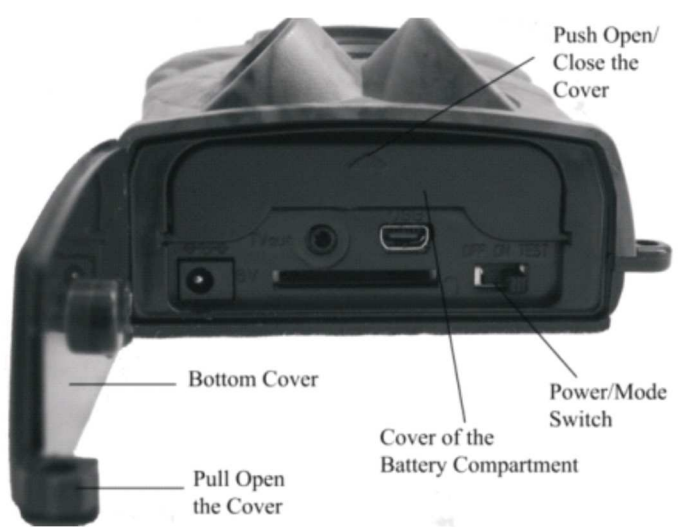

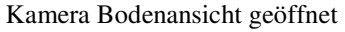

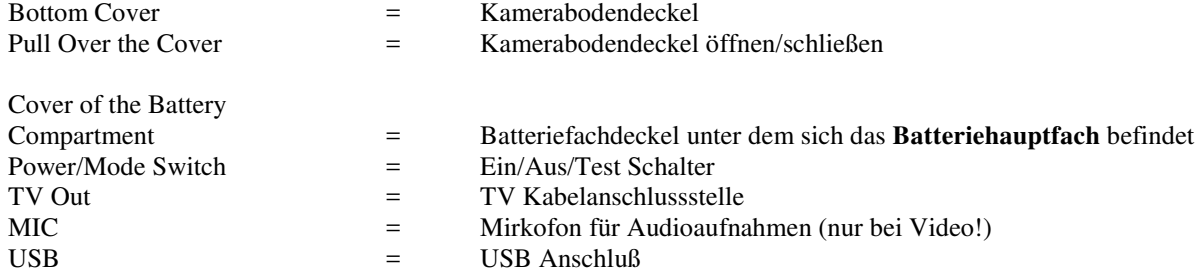

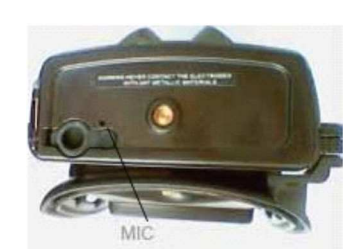

Kamera Bodenansicht geschlossen

#### **Die Kamera verfügt über folgende externe Anschlussmöglichkeiten:**

- USB Anschluß (PC Verbindung/Anschluß)
- SD Kartensteckplatz (für SD Speicherkarten bis 32 GB)
- TV Out Anschluß (Anschluß an Fernseher)
- Externer Stromanschluß (Anschluß für optionalen Batterieanschluß 6 Volt Batterie)

Um die Kamera optimal mit Strom zu versorgen empfehlen wir den Einsatz von hochwertigen 8 Stück AA / LR6 Batterien. Als Alternative kann die Kamera mit 8 Stück AA / Akkus betrieben werden.

#### **Achtung! Die Kamera verfügt über zwei Batteriefächer. Ein Hauptbatteriefach (befindet sich an der Kamera selbst) und ein Batteriezusatzfach (befindet sich unter der Kamerahalterung).**

#### **Batterien einlegen (Batteriehauptfach)**

Klappen Sie den Kamerabodendeckel auf. Unter dem Kamerabodendeckel befindet sich die Kamerabodenplatte welche durch leichten Druck auf den Batteriefachdeckel zu öffnen ist. Auf der Metallkontaktplatte befinden sich Markierungen mit je einem Plus- sowie Minuspol. Legen Sie in das rechte Batteriefach (Pluspol) zwei Batterien AA ein – beide Pluspole der Batterie müssen dabei nach oben in Richtung Metallplatte (Pluspol) zeigen. Legen Sie in das linke Batteriefach mit der markierten Minuspolung zwei Batterien AA ein – beide Minuspole der Batterien müssen dabei nach oben in Richtung Metallplatte (Minuspol) zeigen.

Schließen Sie den Batteriefachdeckel, so daß der Schnappverschluß einrastet. Schließen Sie die Kamerabodenplatte. Die Batterien sind nun in der Kamera eingelegt.

#### **Achtung! Batteriepole nicht falsch herum einlegen! Batterien und Kamera können beschädigt werden!**

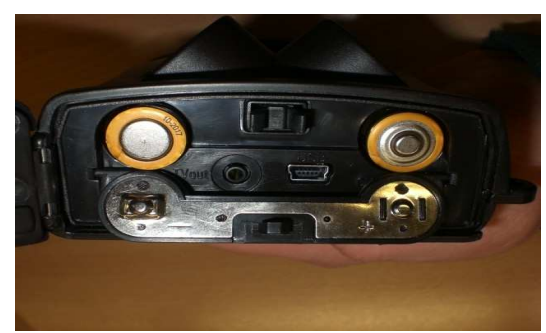

Batteriehauptfach mit eingelegten Batterien

#### **Batterien einlegen (Batteriezusatzfach)**

Trennen Sie Kamera und Batteriezusatzfach indem Sie den seitlichen Metallbügel öffnen. Beachten Sie, daß die Sicherungsschraube der Rückseite des Batteriezusatzfaches herausgedreht ist. Ist die Sicherungsschraube an der Rückseite nicht herausgedreht drehen Sie diese von Hand oder mit einem Schraubendreher heraus. Gegen den Uhrzeigersinn heraus = geöffneter Zustand mit dem Uhrzeigersinn hinein = geschlossener Zustand.

Lösen Sie die Kamera unter leichtem Druck vom Batteriezusatzfach indem Sie die Kamera seitlich am Metallbügel abwinkeln. Unter Umständen geht dieser Vorgang nicht ohne etwas Druck auszuüben. Durch die Gummidichtung entsteht ein geringer Unterdruck welcher dabei überwunden werden muß. Achten Sie darauf, daß zuerst die Seite mit Metallbügel angehoben wird.

Versuchen Sie nicht die Kamera auf der gegenüberliegenden Seite des Metallbügels anzuheben da hierbei die Gefahr besteht, daß die Haltelasche beschädigt wird.

## **Achtung! Die Elektrostifte (elektrische Verbindung Kamera und Batteriezusatzfach) dürfen nicht mit Metallgegenständen in Berührung kommen!**

Öffnen Sie den Deckel des Batteriehauptfaches und klappen diesen hoch.

Legen Sie 4 Stück AA Batterien wie folgt ein: Minuspol der Batterie an der langen Feder, Pluspol der Batterie an der kurzen Feder des Batteriefachs. Schließen Sie das Batteriefach nachdem die Batterien ordnungsgemäß eingelegt wurden. Das Batteriefach rastet Schließvorgang ein.

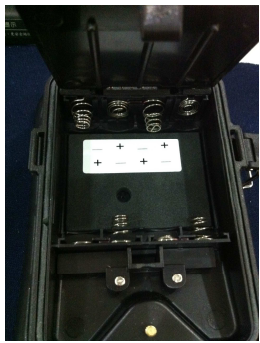

Korrekte Batterielage Batterienebenfach geöffnet

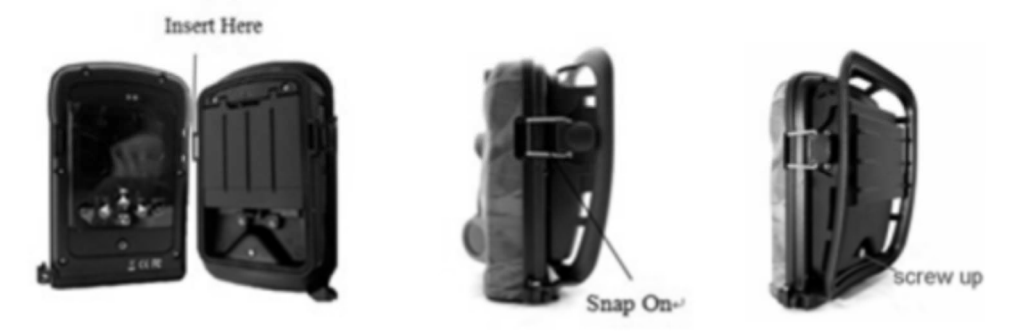

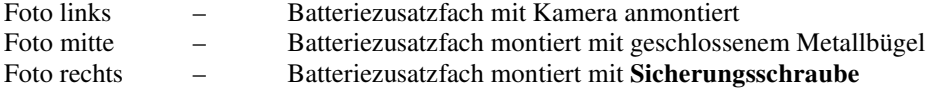

## **Externe Batterie (nicht im Lieferumfang enthalten)**

Es besteht die Möglichkeit die Kamera über externe Stromversorgung durch ein Kabel und eine 6V DC Batterie zu betreiben. Wird die Kamera mit Batterien sowie durch ein Kabel mit externer 6V Batterie betrieben greift die Kamera immer auf die externe Stromversorgung zurück. Eine Beschädigung durch den gleichzeitigen Einsatz von AA Batterien und einer externen 6V Batterie ist ausgeschlossen.

**Achtung! Achten Sie beim Einsatz einer externen Batterie darauf, daß die Batterie exakt 6V und nicht über mehr Stromleistung verfügt. Ansonsten besteht die Gefahr, daß die Kamera und die Batterie beschädigt werden!** 

6V Batterie Anschlußkabel für externe Stromversorgung nicht im Lieferumfang enthalten. Bei Bedarf können Sie diese im Fachhandel erwerben.

## **SD Speicherkarte einsetzen (SD Speicherkarte nicht im Lieferumfang enthalten!)**

Sie können eine SD oder SDHC Speicherkarte mit einer Speicherkapazität **bis 32 GB** verwenden. Bevor Sie die SD Karte in die Kamera einsetzen stellen Sie sicher, daß die Speicherkarte nicht schreibgeschützt ist.

## **Achtung! Die Kamera muß ausgeschaltet sein wenn Sie die Speicherkarte einsetzen oder entnehmen wollen. Schalten Sie dazu den Power Schalter auf "OFF". Ist die Kamera während dieses Vorganges nicht ausgeschaltet kann es zu Schäden an Kamera und Speicherkarte kommen!**

Legen Sie die Speicherkarte wie auf dem Foto angezeigt in die Kamera ein. Am SD-Speicherkartensteckplatz ist ein kleines Symbol angebracht, welches anzeigt wie die SD Speicherkarte korrekt eingelegt werden muß. Wenden Sie hierbei keine Gewalt an! Die SD Speicherkarte rastet mit einem leichten "Klick" in den Speicherkartensteckplatz ein. Wenn Sie auf die Kamerarückseite (mit Monitor) schauen – befindet sich das Batteriefach dabei unten. Die Speicherkarte muß mit der Beschriftung nach oben und gekürzten Ecke der Speicherkarte oben rechts eingelegt werden.

Ohne eingelegte SD Speicherkarte schaltet sich die Kamera automatisch ab!

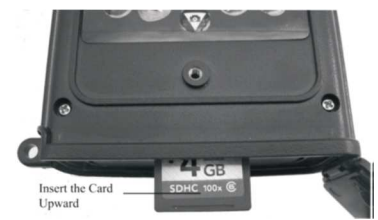

Kamera Rückseite mit Monitor – SD Karte einlegen

## **Testmodus / Menü aktivieren / Fotos und Videos ansehen**

Aktivieren Sie den Testmodus indem Sie den Power Schalter auf "TEST" stellen. Mit dieser Funktion können Sie Bilder und Videos zu Testzwecken (Bestimmung des Bildausschnittes – optimale Montageposition) aufnehmen wie im normalen Kamerabetrieb. Weiterhin haben Sie die Möglichkeit in den Menübereich der Kamera zu gelangen.

Haben Sie keine SD Speicherkarte eingelegt schaltet sich die Kamera automatisch aus. Legen Sie um den Testmodus / das Menü zu aktivieren eine Speicherkarte ein.

Um ein Testvideo aufzunehmen drücken Sie die Videotaste. Im Display erscheint oben links eine Videokamera. Drücken Sie die Taste Shot um die Aufnahme des Videos zu starten. Drücken Sie die Taste Shot erneut um die Aufnahme zu beenden.

Um ein Testbild aufzunehmen drücken Sie die Kamerataste. Im Display erscheint oben links eine Fotokamera. Drucken Sie die Taste Shot um ein Foto aufzunehmen.

#### **Fotos/Videos ansehen**

Aufgenommenen Fotos und Videos können durch drücken der Taste Replay wiedergegeben werden. Um die Aufnahmen an einem externen Monitor wiederzugeben verbinden Sie das Kabel TV Out mit der Kamera und einem geeigneten Monitor/Fernseher.

Die Anzahl der Gesamtaufnahmen und welche Aufnahme Sie gerade betrachten sehen Sie unten rechts am Monitor z.B. Bild 1/4. Blättern mit den Pfeiltasten (nach oben/ nach unten) um zwischen den Aufnahmen zu wechseln. Videoaufnahmen sind mit einem zusätzlichen roten Symbol oben links am Monitor gekennzeichnet. Videoaufnahmen können durch Tastendruck auf die rechte Pfeiltaste / Shot wiedergegeben werden. Die aufgenommenen Qualität in MB (nur bei Fotos) wird unten links in der Farbe grün (z.B. 12M für 12 MB) angezeigt.

## **Zoom Funktion bei Fotos**

Im Replaymenü (Fotos ansehen) können Sie Fotos vergrößert und verkleinert betrachten. Wählen Sie das gewünschte Foto durch drücken der Pfeiltasten oben/unten aus. Vergrößern mit linker Pfeiltaste, verkleinern mit rechter Pfeiltaste. Verschieben des Bildausschnittes mit den Pfeiltasten oben/unten. Die Betrachtung der Bilder mit der Zoom Funktion hat keine Auswirkung auf die aufgenommenen Fotos.

Die Kamera schaltet sich ohne Tastendruck (im Menü oder Replaymenü) nach 2 Minuten automatisch aus um Energie zu sparen. Um die Kamera neu zu starten einfach den Power Schalter auf OFF und danach auf TEST stellen.

#### **Schreibschutz Bilder/Videos**

Im Wiedergabemenü, welches Sie durch Replay aktiviert haben können Sie die Aufnahmen ansehen. Sie können Fotos und Videos mit einem Schreibschutz versehen, damit diese nicht versehentlich gelöscht werden. Durch drücken der Taste **Menü** haben erscheint folgende Auswahl. (Pfeiltasten oben/unten – Bestätigung durch OK).

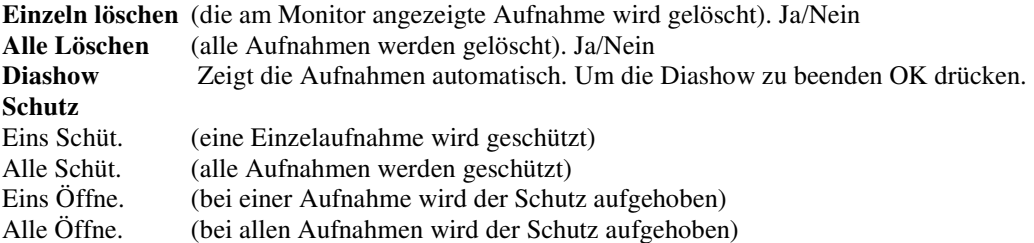

## **Ermittlung des optimalen Erfassungsbereiches**

Im Testmenü existiert eine hilfreiche Funktion den Arbeitsbereich und somit den optimalen Erfassungsbereich der drei Bewegungssensoren zu ermitteln. Wir empfehlen die Kamera in ca. 1-1,5m Höhe vom Boden aus zu montieren.

- Befestigen Sie die Kamera mit dem Befestigungsgurt z.B. an einem Baum.
- Schalten Sie die Kamera am Powerschalter auf Test.
- Bewegen Sie sich nun langsam parallel vor der Kamera. Probieren Sie dabei verschiedene Entfernungen aus.
- Wenn der Bewegungssensor blau blinkt wurde das Objekt von einem der beiden PIR Nebenbewegungssensoren erfaßt. Wenn der Bewegungssensor rot blinkt wurde das Objekt vom PIR Hauptbewegungssensor erfaßt.

Blinkt der Bewegungssensor weder blau noch rot ändern Sie die Entfernung, den Aufnahmewinkel oder die Befestigungshöhe. Die Reichweite der Wildkamera Spion beträgt mit Infrarotblitz in der Nacht max. ca. 20 Meter, am Tag max. ca. 50 Meter.

## **Falschauslösungen / Montagerichtung der Kamera**

Um ungewünschte Falschauslösungen zu vermeiden richten Sie die Kamera nie direkt in Richtung einer Hitzequelle (z.B. der Sonne aus). Durch Schattenbewegungen oder andere sich bewegende Objekte wie Äste im Wind, Blätter, starken Regen oder Schneefall können Falschauslösungen verursacht werden. Wir empfehlen für optimale Aufnahmen und möglichst wenig Falschauslösungen die Kamera in Aufnahmerichtung Norden auszurichten. Entfernen Sie auch kleine Zweige, Blätter und andere Pflanzenteile im Erfassungsbereich der Kamera.

## **Aufnahmemodus**

Schalten Sie die Kamera durch Stellung des ON Schalters ein. Der Bewebungssensor blinkt danach ca. 10 Sekunden rot und zeigt an, daß die Kamera automatisch in den Betriebsmodus übergegangen ist. Die Kamera fertigt Aufnahmen an sobald eine Personen- oder Wildbewegungen in den Erfassungsbereich der PIR Bewegungsensoren gelangen. Wenn z.B. Wild in den Erfassungsbereich einer der beiden Nebensensoren gelangt aktiviert sich die Kamera automatisch. Verläßt z.B. Wild den Erfassungsbereich beendet die Kamera die Aufnahmen und schaltet automatisch in den Stand By Betrieb.

## **Vorteile der Nebensensoren**

Ein Vorteil der Nebensensoren ist der minimale Energieverbrauch im Stand By Betrieb. Sobald Wild durch einen der Sensoren erfaßt wird stellt sich die Kamera automatisch vom Stand By Betrieb in den Aufnahmebetrieb. Die Zeit, die zwischen der Aktivierung der Sensoren und der Aufnahme vergeht wird Reaktionszeit genannt. Die Reaktionszeit verschiedener Kameramodelle am Markt variiert von 1 bis ca. 5 Sekunden. Die Wildkamera Spion verfügt bedingt durch die Technik der PIR Nebenbewegungssensoren über eine blitzschnelle Reaktionszeit von 1 Sekunde. Jedoch besteht immer die Möglichkeit, daß bei z.B. hochflüchtigem Wild lediglich die Hinterläufe oder überhaupt nichts aufgenommen wird.

## **Einstellungen für fortgeschrittene Benutzer**

Die Kamera wird mit gespeicherten Werkseinstellungen ausgeliefert. Sie können diese Einstellungen verändern. Stellen Sie die Kamera dazu am Power Schalter auf TEST. Bewegen Sie sich im Testmenü mit den 4 Pfeiltasten und der Bestätigungstaste OK. **Bestätigen Sie immer jede ausgewählte Einstellung abschließend mit OK um diese zu speichern!** 

## **Folgende Einstellungen können ausgewählt werden:**

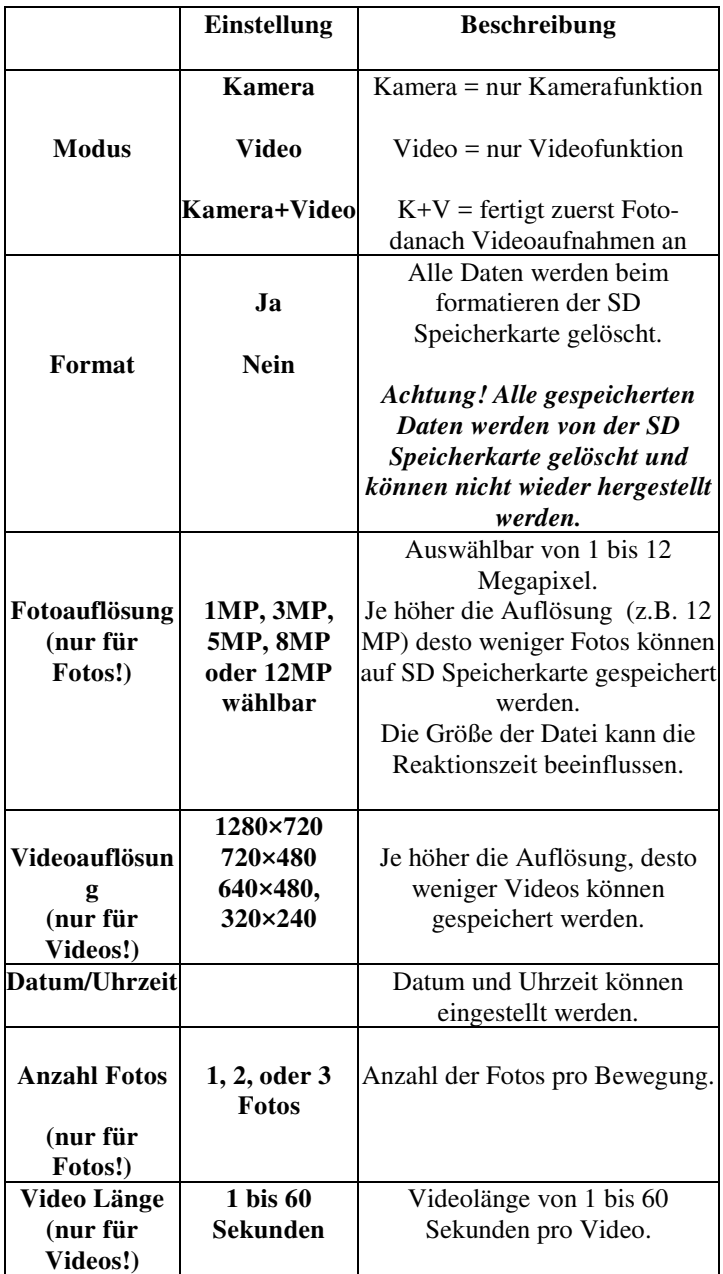

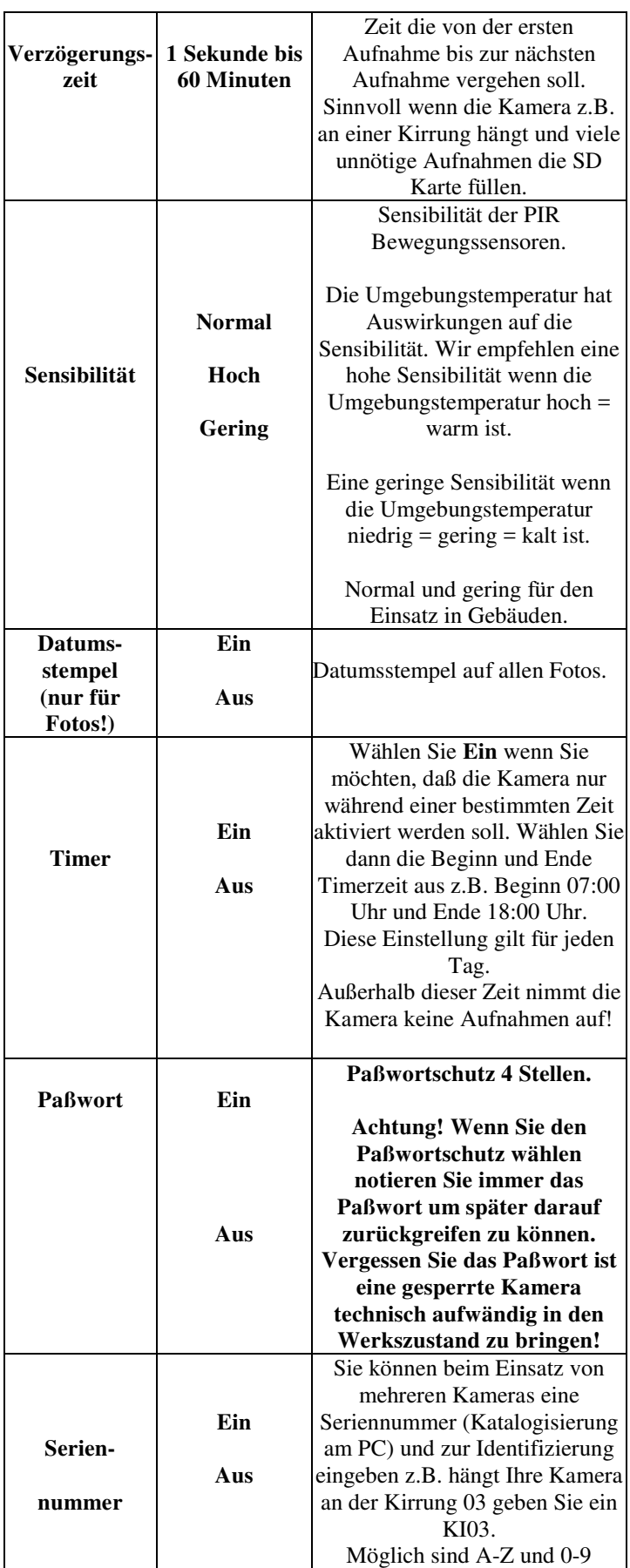

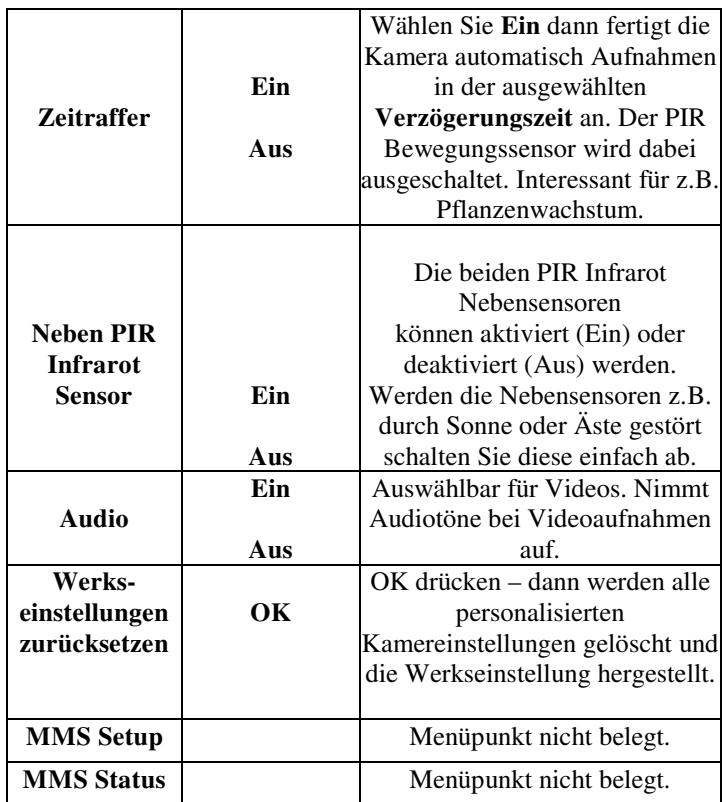

## **Dateiformat / Kamera per USB mit dem PC verbinden**

Die Kamera speichert Fotos und Videos auf SD Speicherkarte. Fotos werden als .JPG Format gespeichert, Videos werden als AVI Format gespeichert.

Um die Daten am PC auszulesen verbinden Sie die Kamera mit dem mitgelieferten USB Kabel und einem geeigneten PC. Schalten Sie die Kamera auf TEST. Wählen Sie am Monitor der Kamera mit den Pfeiltasten Massenspeicher und bestätigen mit OK. Am Arbeitsplatz Ihres PCs öffnet sich als zusätzliches Laufwerk ein USB Wechseldatenträger. Hier können Sie auf die angefertigten Fotos und Videos zugreifen.

Wählen Sie am Monitor der Kamera mit den Pfeiltasten PC-Kamera. Am Arbeitsplatz Ihres PCs öffnet sich als zusätzliches Laufwerk ein USB Wechseldatenträger. Sie können die Kamera nun als PC Kamera benutzen.

## **Technische Merkmale**

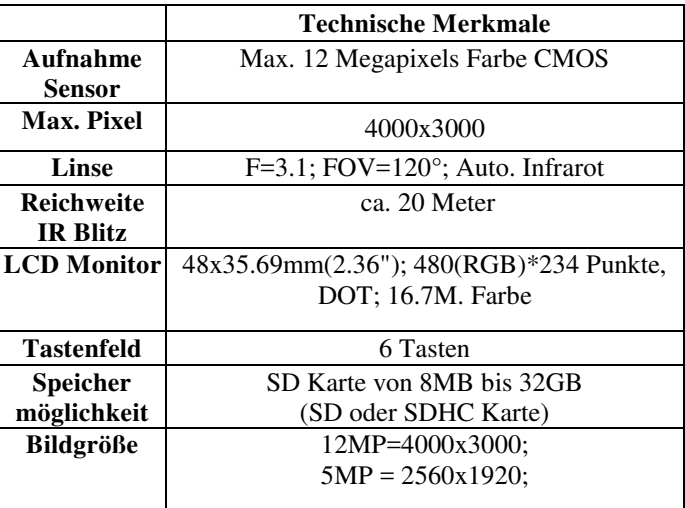

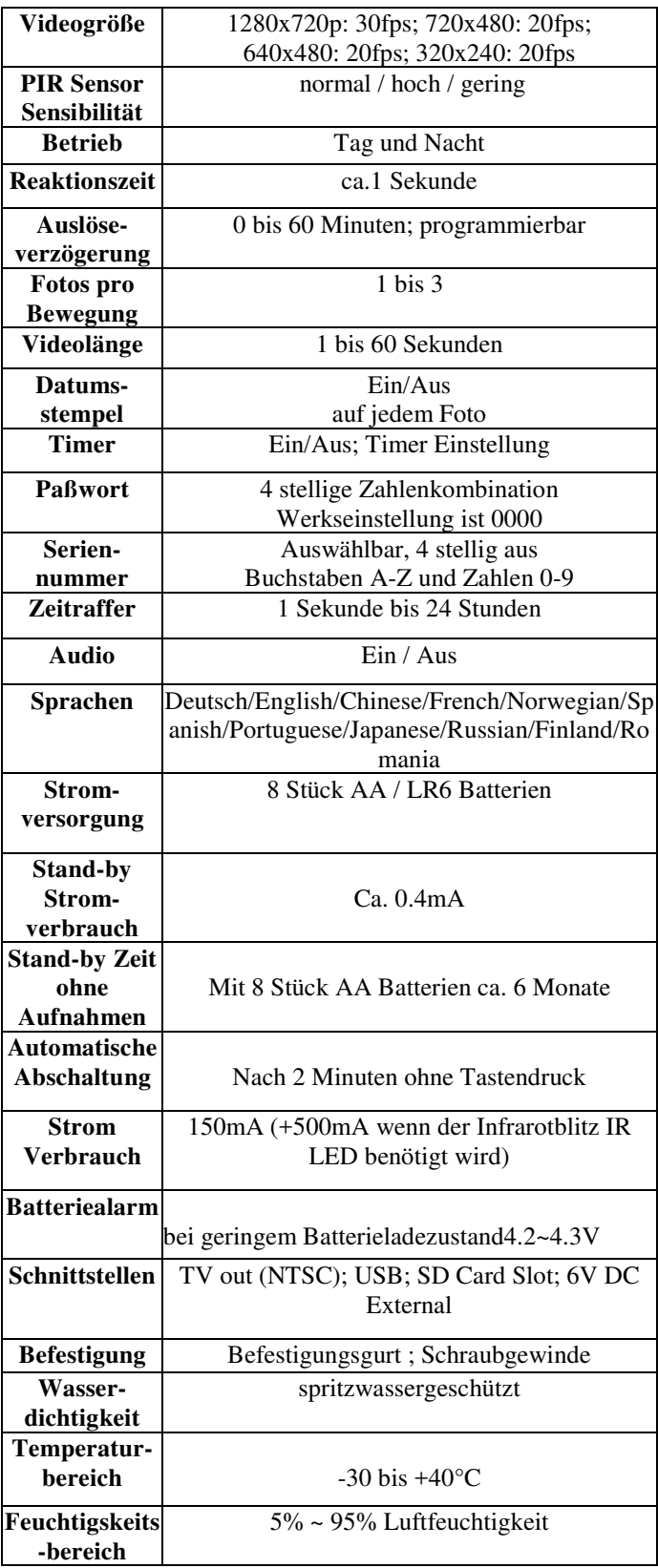

## **Lieferumfang:**

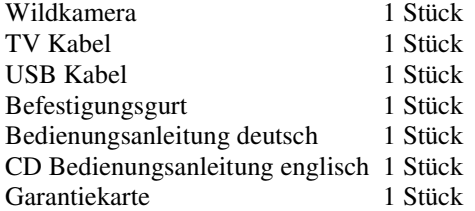

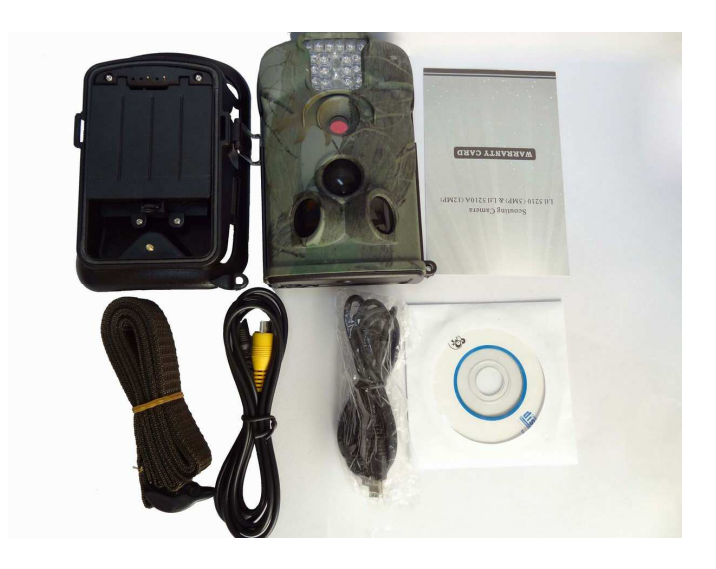

**Achtung! Öffnen Sie die Kamera nicht an den Schrauben. Ein Öffnen der Kamera an den Schrauben hat zur Folge, daß die Garantie erlischt.** 

**Achtung! Ein von Ihnen vergebenes Paßwort schriftlich notieren! Eine Kamera welche durch ein Paßwort geschützt ist kann nicht ohne weiteren technischen Aufwand entsperrt werden.** 

Die Gehäusefarbe der Wildkamera in dieser Bedienungsanleitung kann von der tatsächlichen Gehäusefarbe der ausgelieferten Wildkamera abweichen.

Bei Rückfragen steht Ihnen unsere Kundenbetreuung gerne zur Verfügung! Ihr Askari Team!

Askari Sport GmbH – Ludwig-Erhard-Str. 4 – 59348 Lüdinghausen – 02591 950 50

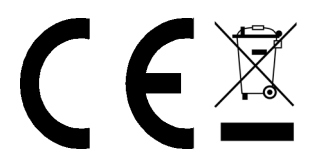